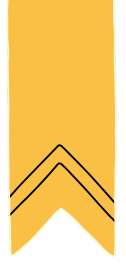

## créer des contenus médiatiques

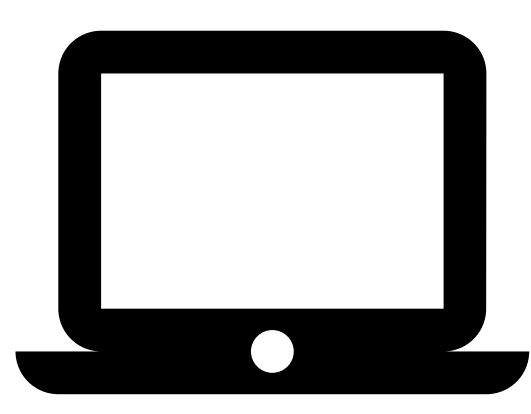

## Carnet de l'enseignant·e**CodeNPlay**

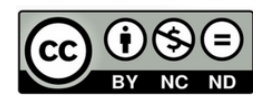

Attribution / Pas d'Utilisation Commerciale / Pas de Modification

## SOMMAIRE

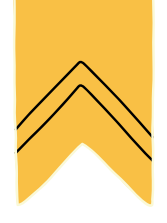

- **Séquence 1 :** Traiter une image fixe
- **Séquence 2 :** Créer une fiche documentaire
- **Séquence 3 :** Dessiner avec un logiciel et animer un dessin
- **Séquence 3 bis** : Ajouter du son à son animation (prolongement de la séquence 3)
- Boîte à outils (annexes, affiches, matériel)
- Liste des compétences

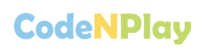

## Liste du matériel par séquence

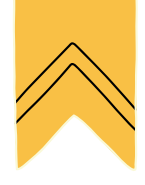

Nous avons choisi le matériel qui nous semble intéressant et accessible pour effectuer les premiers pas numériques des élèves.

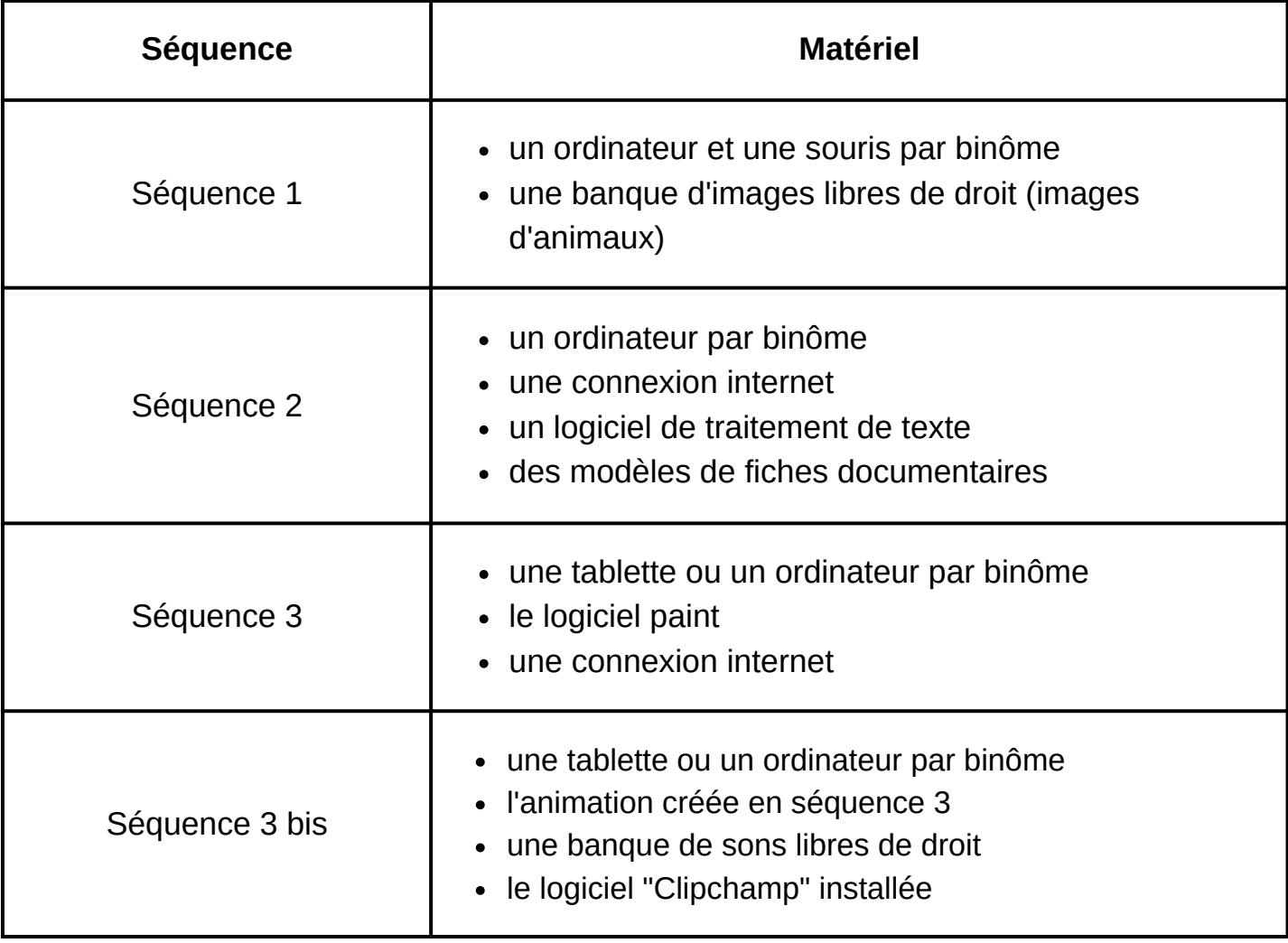

## **Fiche enseignant 1**

## Traiter une image fixe

1  $\rightarrow$  ----- (2) ------ (3) ------ (4

#### **Objectifs :**

- Redimensionner une image.
- Appliquer un effet sur une photo.
- Insérer une image dans un document.
- Découvrir le concept de droit de propriété.

#### **Référentiel FMTTN**

#### **Création de contenus**

Savoir(s) :

Outils de production, de collaboration, de partage et d'interaction.

#### Savoir-faire :

• Traiter une image fixe.

#### **Informations et données**

Savoir-faire :

Enregistrer/exporter un document.

#### Matériel :

- Un ordinateur par binôme.
- Banque d'images libres de droit.

Document(s) annexe(s) :

Fiche élève : Traiter une image

#### **Situation mobilisatrice :**

Annoncer aux élèves que nous allons créer une fiche documentaire prochainement. Avant de pouvoir créer cette production d'écrit à l'aide d'un matériel informatique, nous avons besoin de certaines compétences comme traiter une image pour pouvoir l'insérer dans notre document.

**5'**

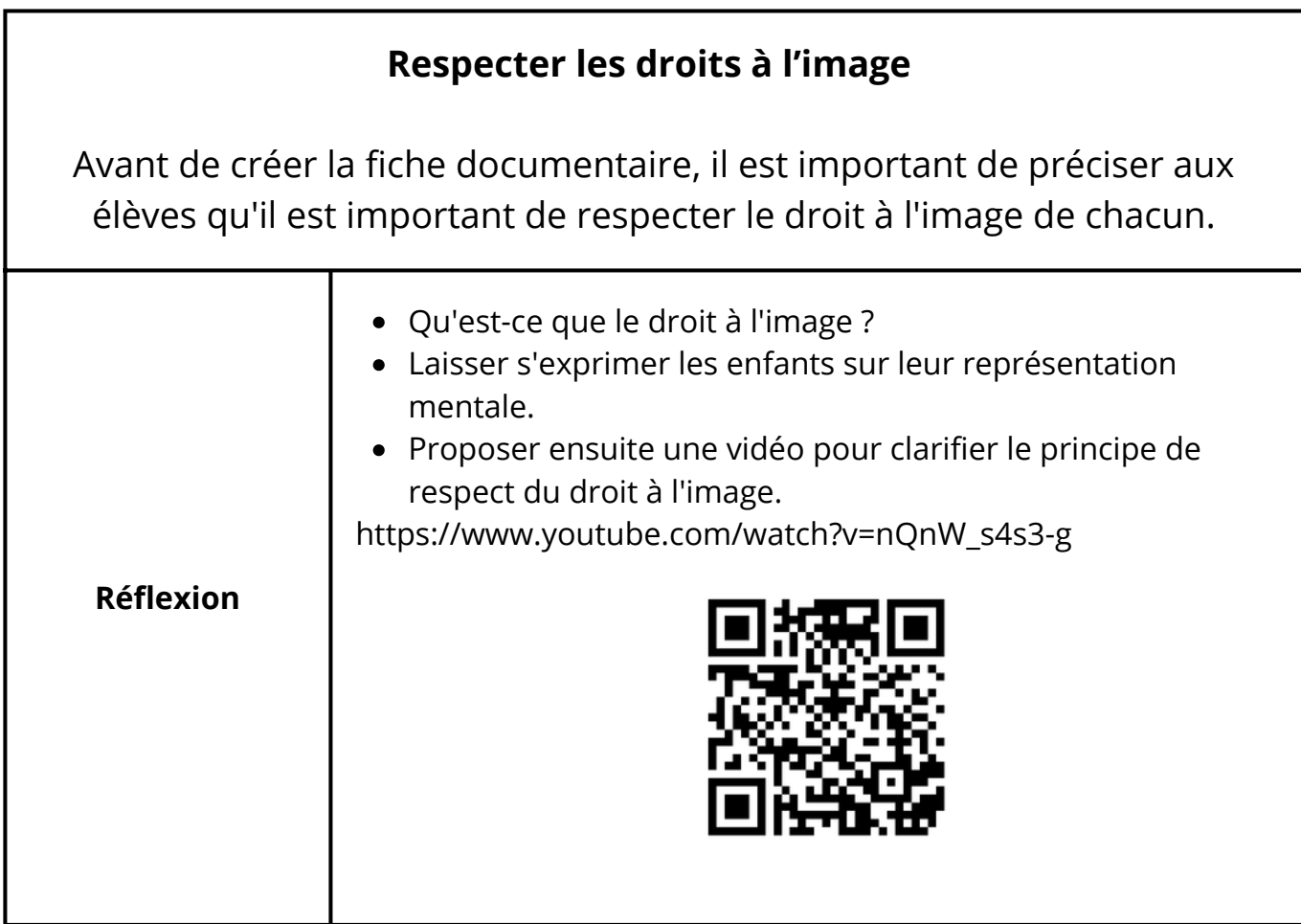

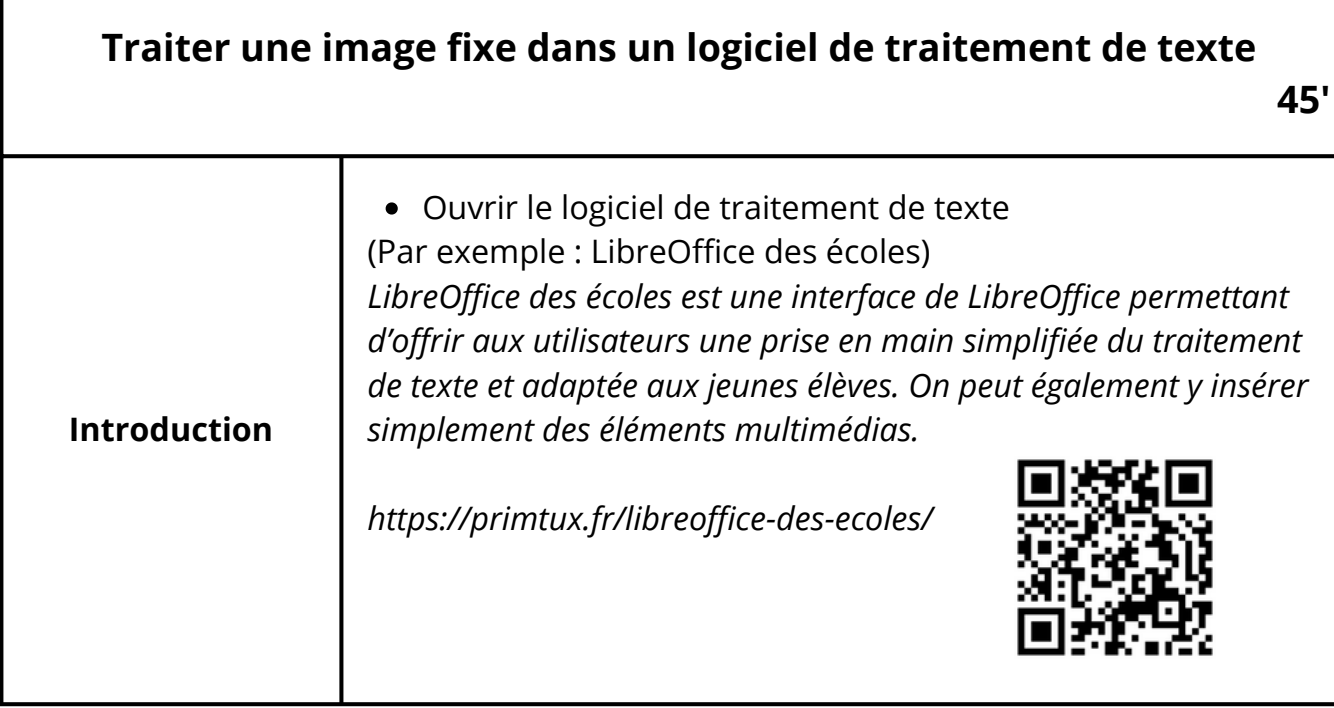

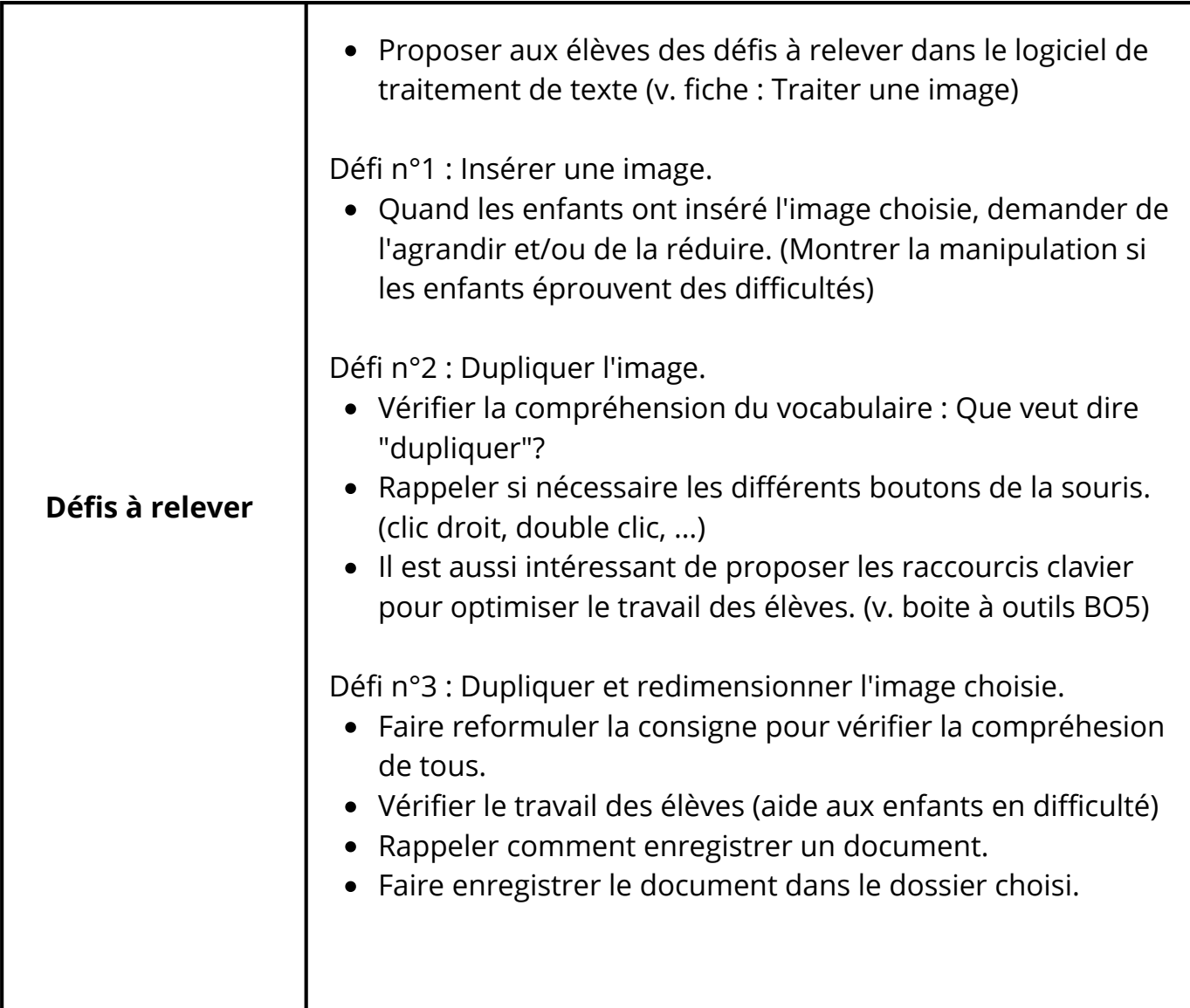

A la fin de cette séance, les enfants recevront leur quatrième badge. Les badges se trouvent dans la boîte à outils (BO6)

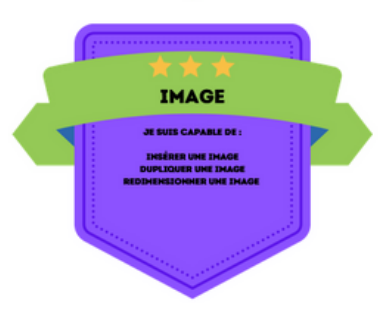

### Fiche enseignant 2

## créer une fiche documentaire

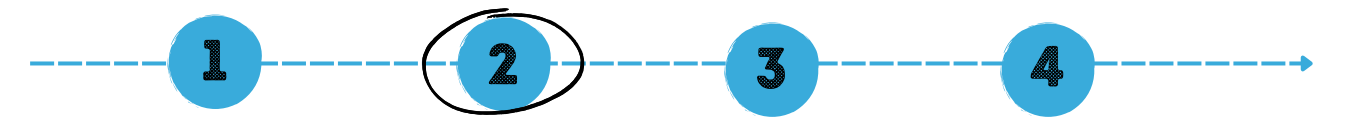

#### **Objectifs :**

- Créer une fiche documentaire.
- Choisir des images libres de droit.
- Mettre en page un document simple.

#### **Référentiel FMTTN**

#### **Création de contenus**

Savoir(s) :

Outils de production, de collaboration, de partage et d'interaction.

Savoir-faire :

- Traiter une image fixe.
- Respecter les droits de propriété.
- Mettre en forme et en page du texte.
- Insérer un élément dans un document textuel.

Compétence(s) :

- Produire et traiter des contenus multimédias.
- Produire et traiter des contenus dans un traitement de texte.

#### **Croisement avec le référentiel de français**

Savoir-faire :

- Organiser son message selon une structure textuelle dominante en fonction de la situation de communication.
- Réviser sa production écrite.

Compétences :

Verbaliser les composantes de la production d'écrits.

Matériel :

- une tablette ou un ordinateur connecté à internet
- banque d'images libres de droit
- modèles de fiches documentaires

Ressources :

Padlet : Créer une fiche documentaire : https://padlet.com/sonia330/n2wxwcsd603h2x0v

Document(s) annexe(s) :

- Fiche élèves 2
- Fiche : Je vérifie mon travail (fiche élève 2bis)

#### **Déroulement de l'activité**

#### **Situation mobilisatrice :**

Annoncer aux élèves que nous allons créer une fiche documentaire à l'aide de nos outils informatiques. (tablette ou ordinateur)

(exemples : fiche sur un animal, un personnage célèbre)

#### **Création de la fiche documentaire**

*Note : Pour la création de la fiche, choisir un logiciel de traitement de texte (wordpad, word, libreoffice des écoles) ou un site de mise en page/mise en forme (canva)*

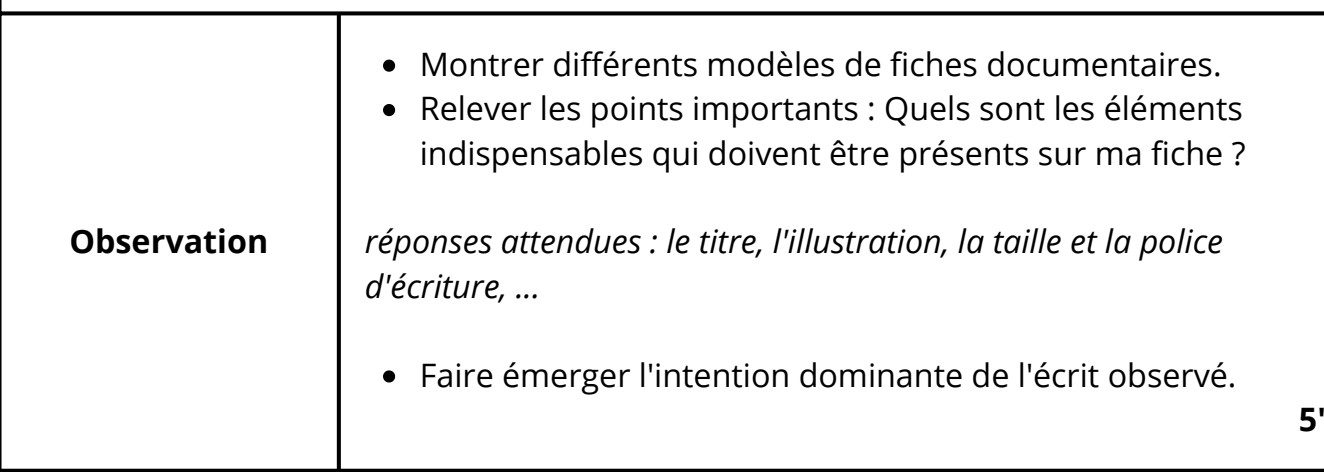

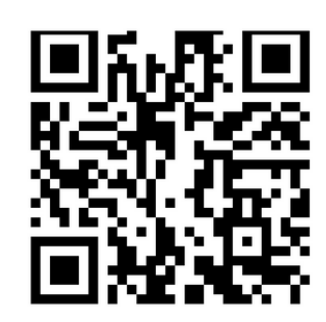

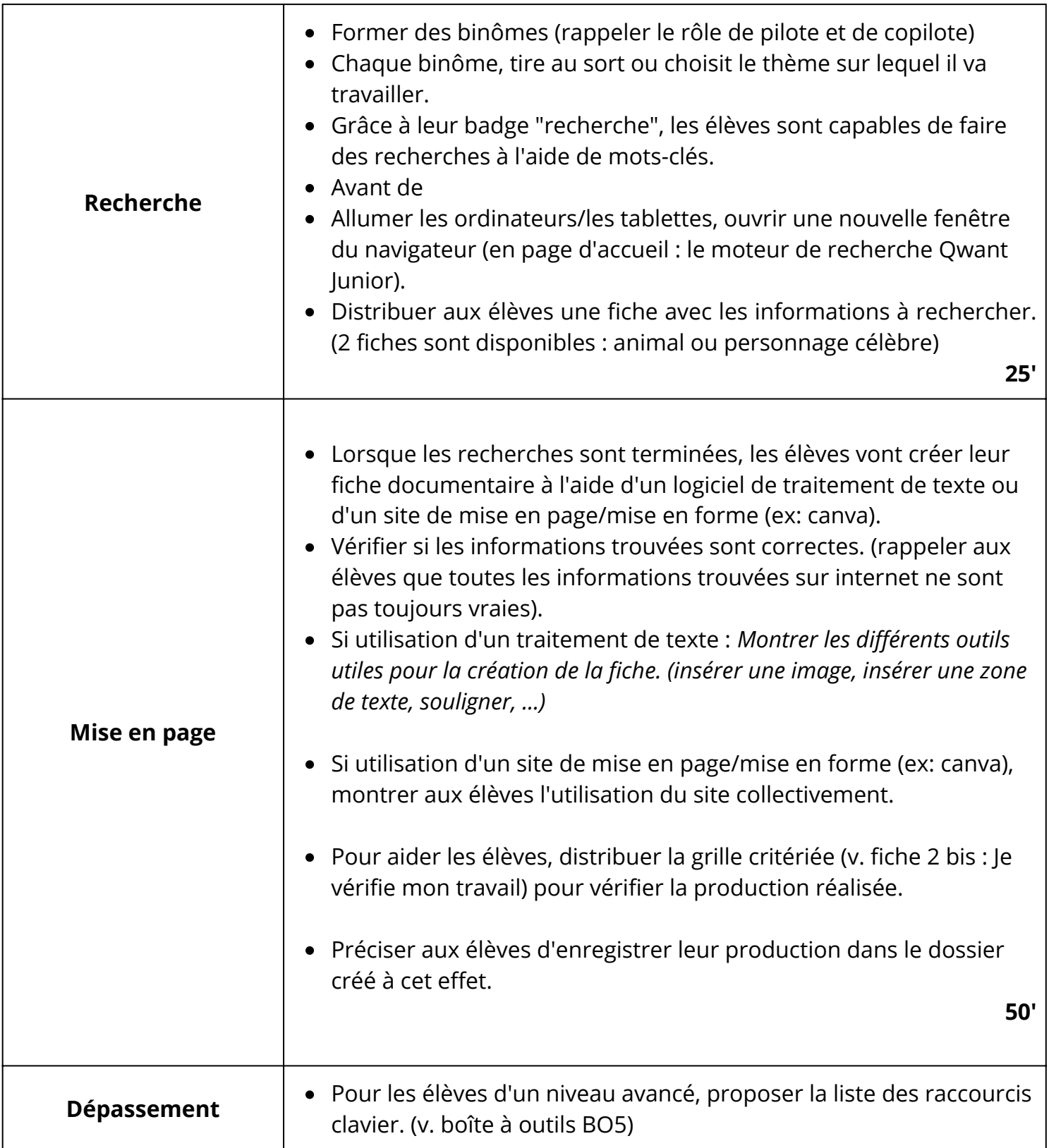

#### **Exemples de productions :**

### Le panda géant

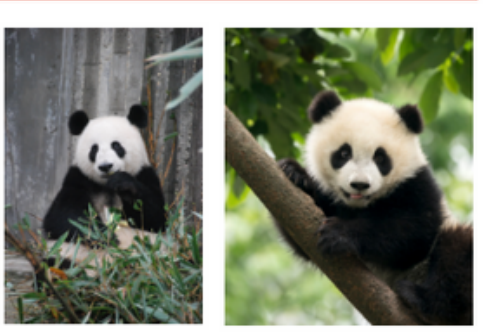

Habitat : Le panda géant vit dans les montagnes du centre de la Chine, dans les forêts de bambous.

Nourriture : Le panda est un carnivore car il lui arrive de manger des proies mais son régime alimentaire est essentiellement végétarien.

Poids : Un panda adulte peut peser environ 120 kg.

Taille : Il mesure environ 1m50

Durée de vie : Il peut vivre 15 à 20 ans dans la nature.

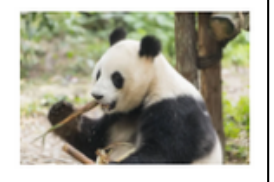

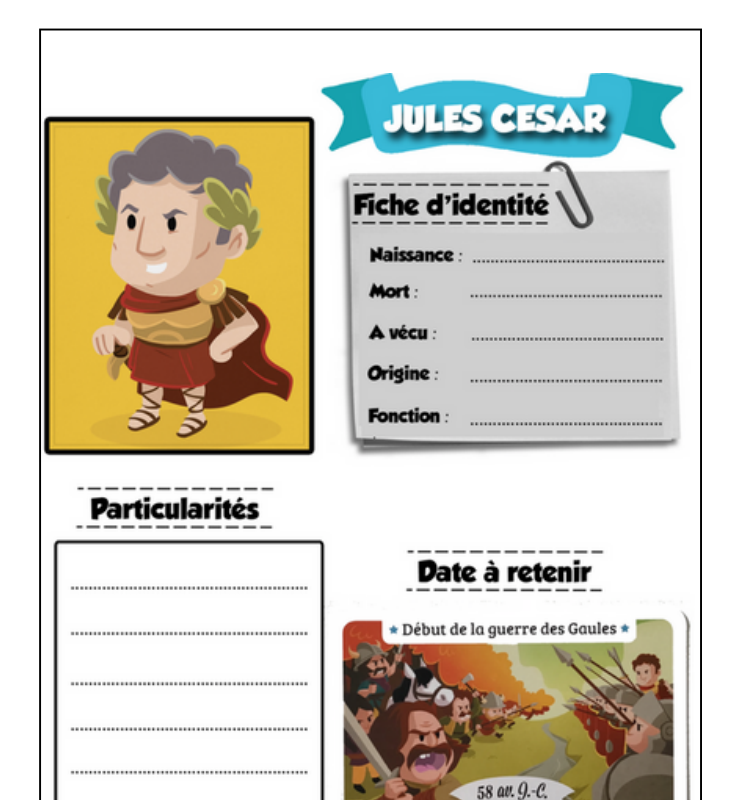

http://maitrefafa.eklablog.com/mes-fiches-personnages-a203966354

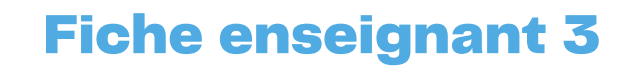

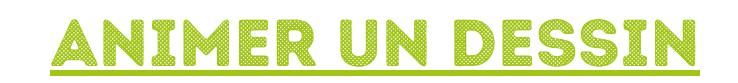

 $1$   $---(2) - (3) - (4)$ 

#### **Objectifs :**

- Créer un dessin à l'aide d'un logiciel. (ex: paint, gimp, pixelart, ...)
- Utiliser l'application "Animated Drawings".
- Enregistrer sa création et la partager.

#### **Référentiel FMTTN**

#### **Création de contenus**

Savoir(s) :

Outils de production, de collaboration, de partage et d'interaction.

Savoir-faire :

• Traiter une image fixe.

#### Compétence :

Produire et traiter des contenus multimédias.

#### **Informations et données**

Savoir-faire :

Enregistrer/exporter un document.

#### Matériel :

- Une tablette ou un ordinateur connecté à internet
- Un logiciel pour dessiner.

Préparation avant l'activité :

enregistrer dans les favoris du navigateur : https://sketch.metademolab.com/

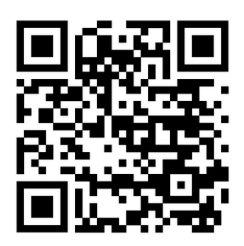

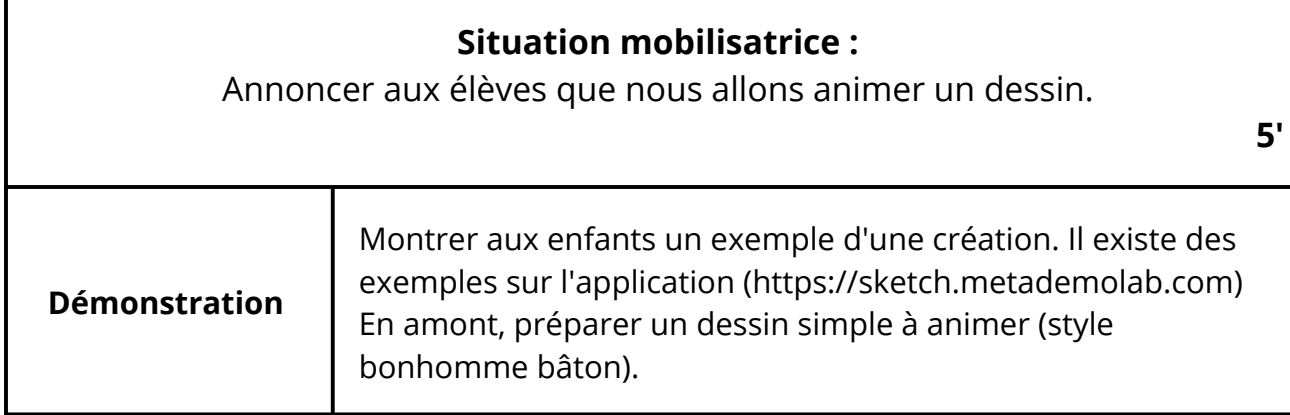

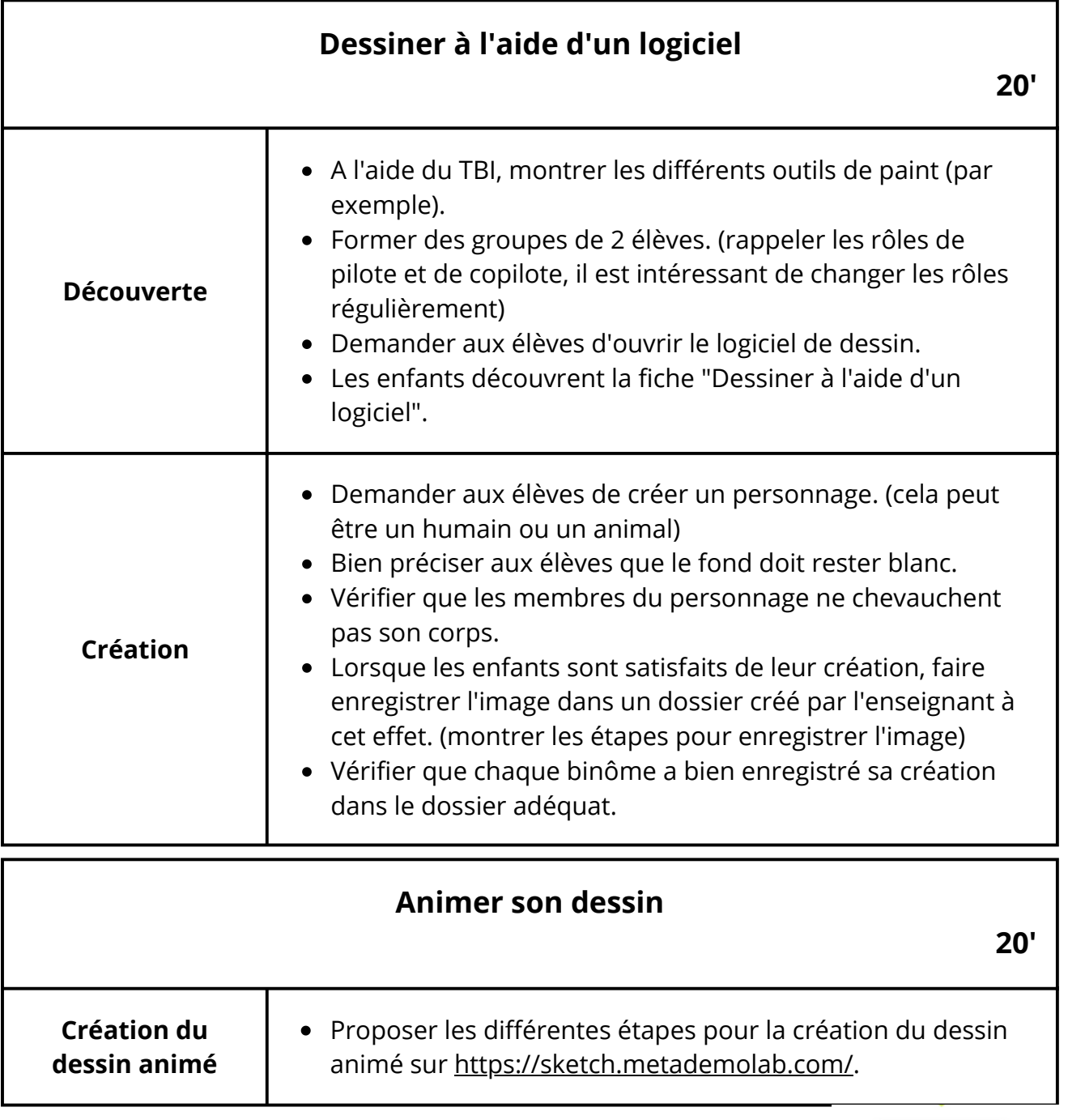

A la fin de cette séance, les enfants recevront leur cinquième badge. Les badges se trouvent dans la boîte à outils

**CodeNPlay** 

#### Fiche enseignant 4

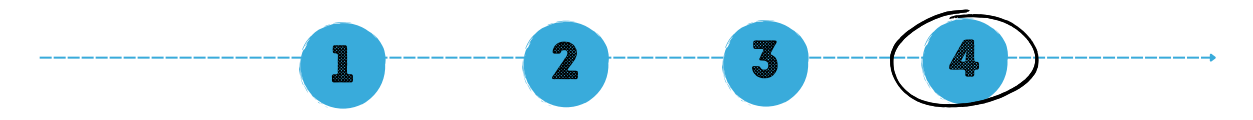

## Prolongement : Ajouter un son à son animation

#### **Objectifs :**

- Utiliser un logiciel de montage vidéo intuitif.
- Télécharger une musique libre de droit.
- Ajouter un son pour accompagner son animation
- Exporter la vidéo créée.

#### **Référentiel FMTTN**

#### **Création de contenus**

Savoir(s) :

Outils de production, de collaboration, de partage et d'interaction.

#### Compétence :

Produire et traiter des contenus multimédias.

#### **Informations et données**

Savoir-faire :

Enregistrer/exporter un document.

Matériel :

- Un ordinateur par binôme.
- Fichier avec des sons (musiques, bruitages) libres de droit.
- Une application de montage vidéo (Ex: Clipchamp est une application gratuite et très intuitive pour créer des montages vidéo)

#### **Déroulement de l'activité**

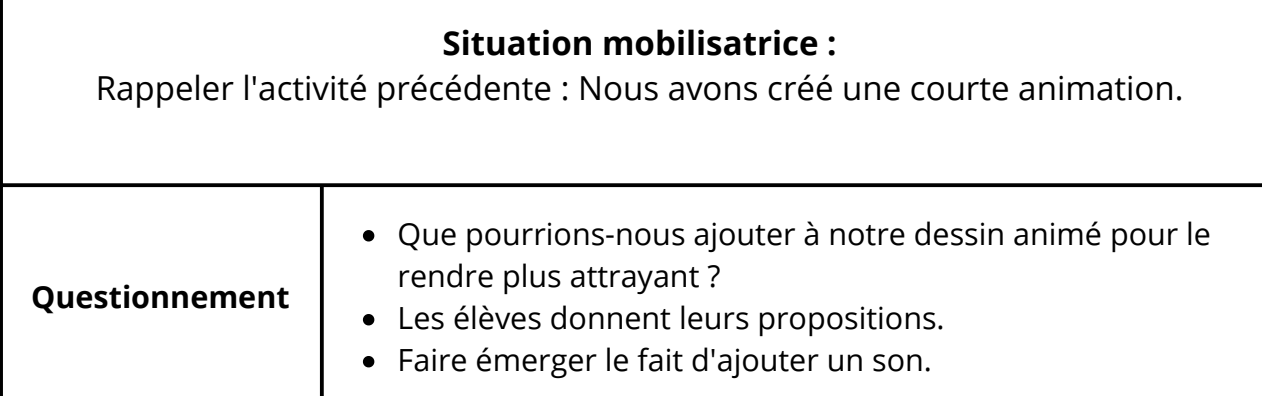

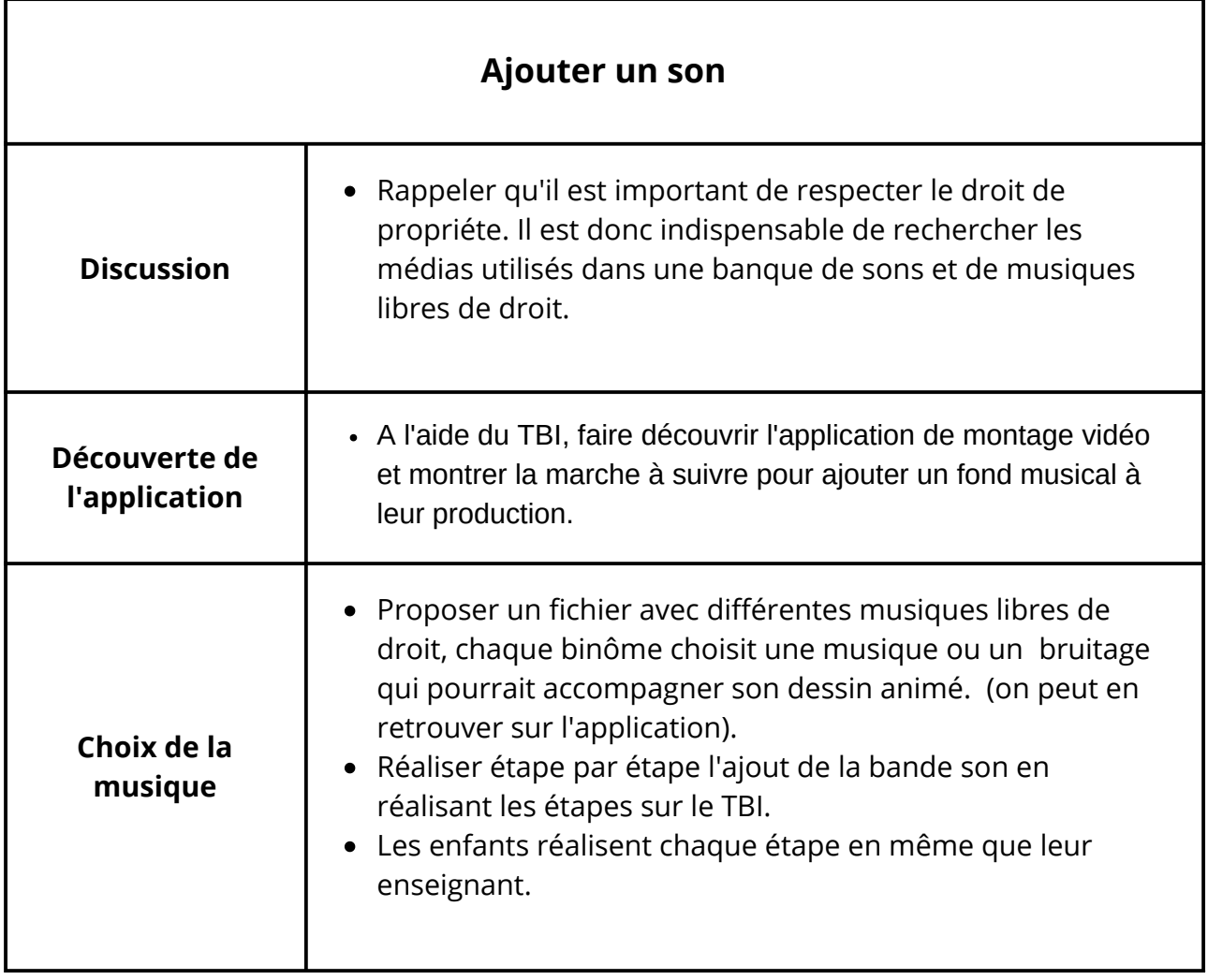

Tuto pour utiliser clipchamp : https://www.youtube.com/watch?v=l\_7V0wJ2eoA

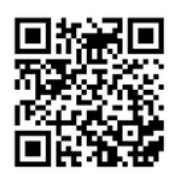

A la fin de cette séance, les enfants recevront leur sixième badge. Les badges se trouvent dans la boîte à outils

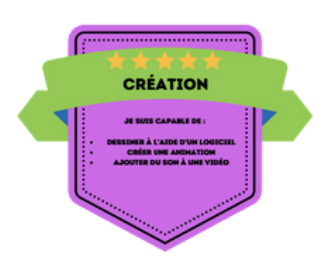

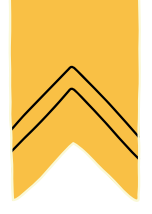

# La boite à outils

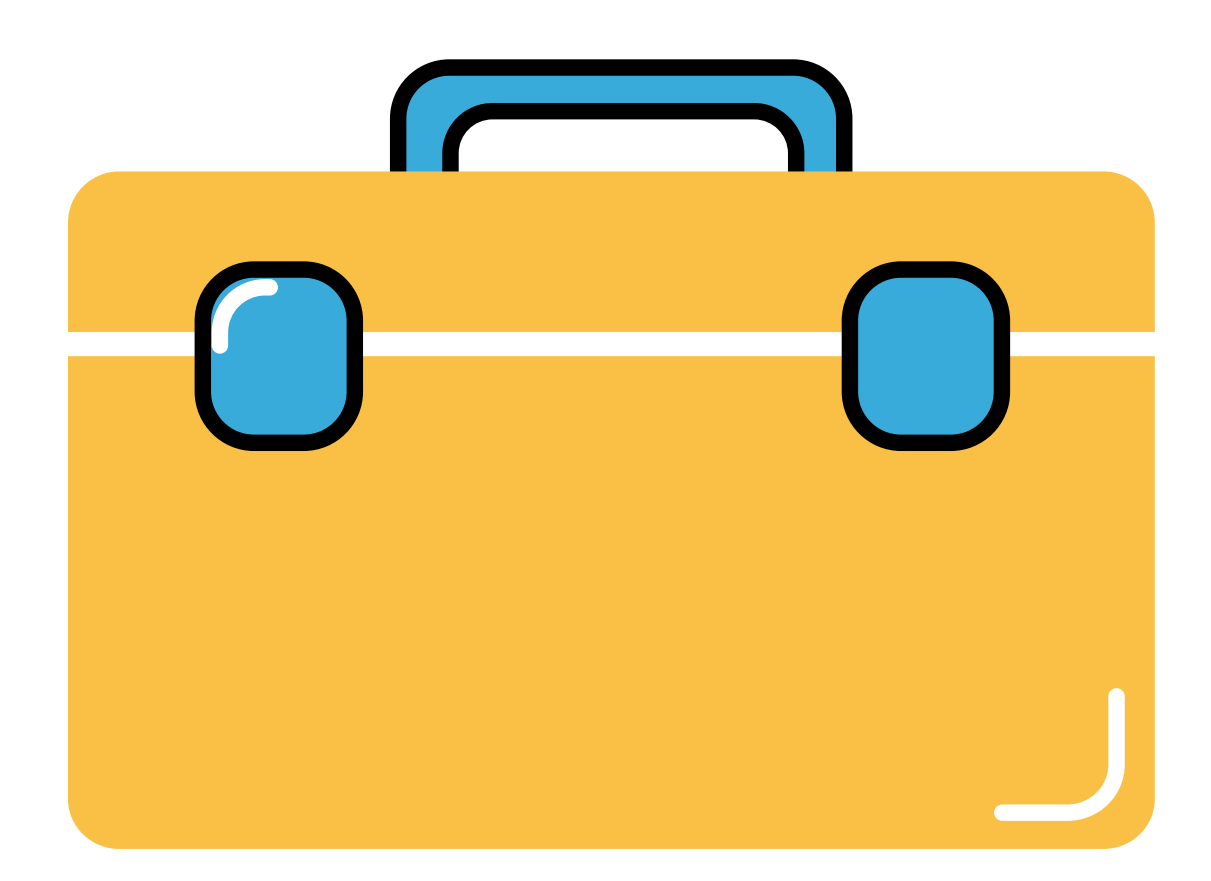

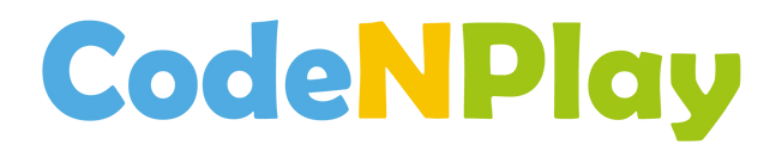

## Badges de compétences

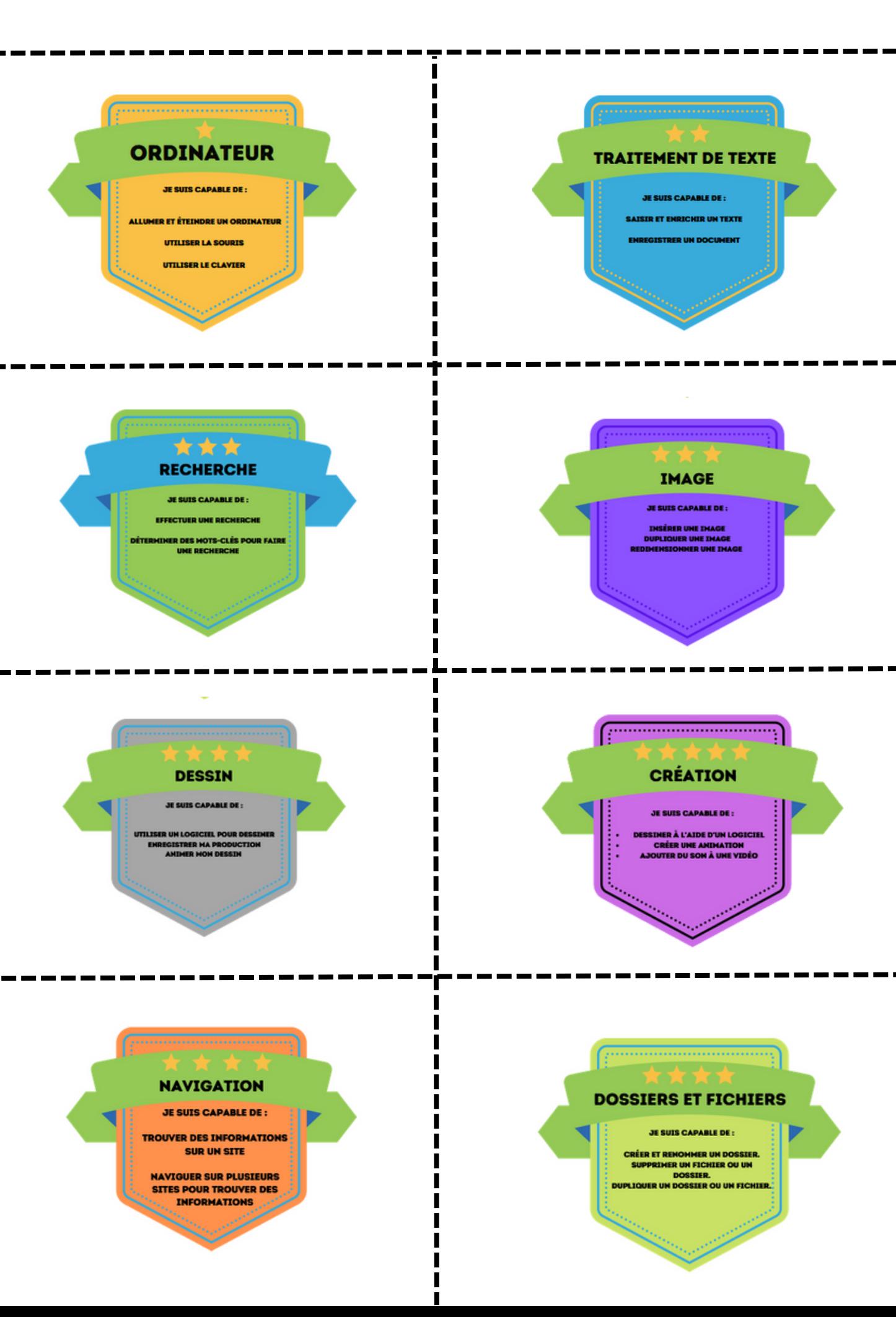

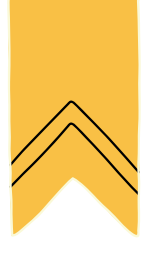

# Liste des compétences

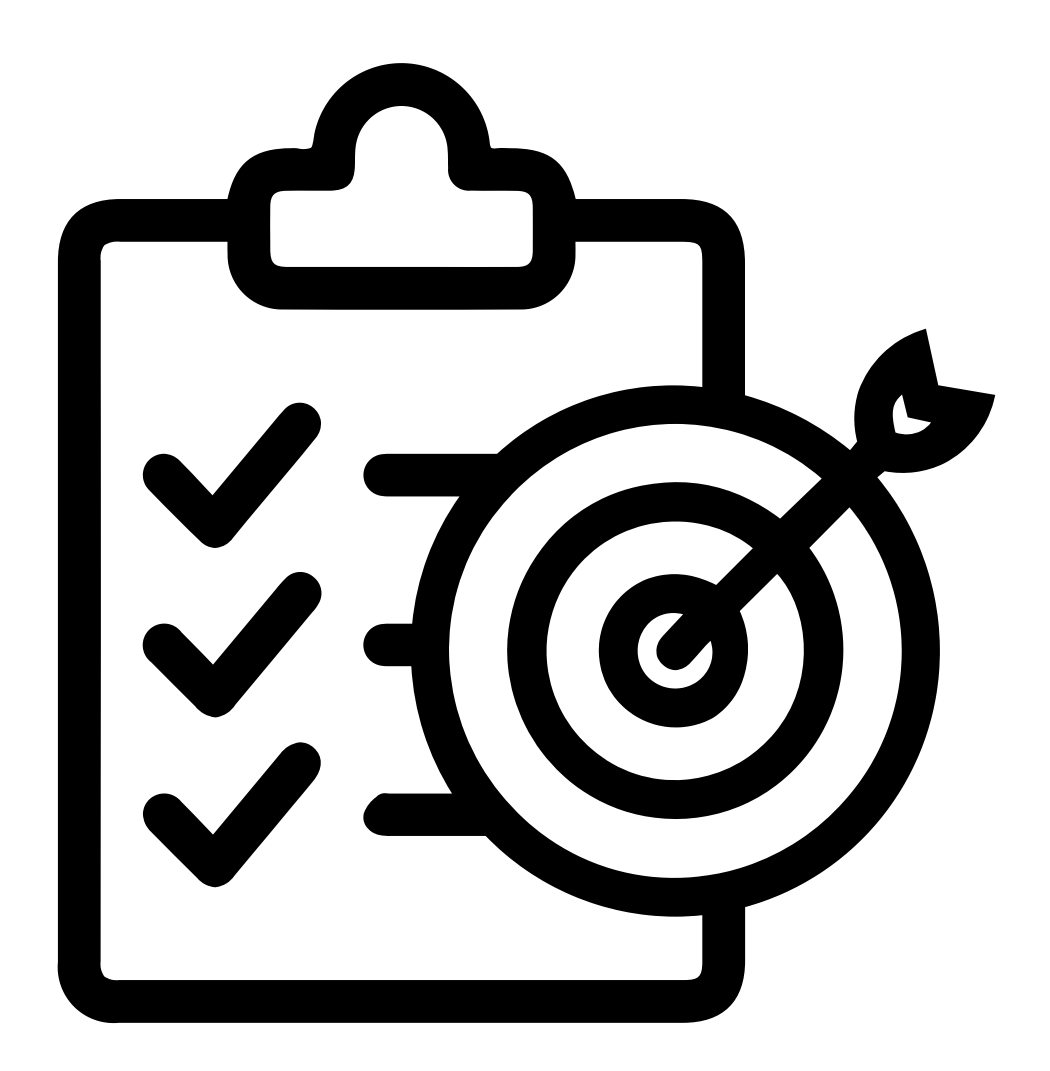

# **CodeNPlay**

## **Informations et données**

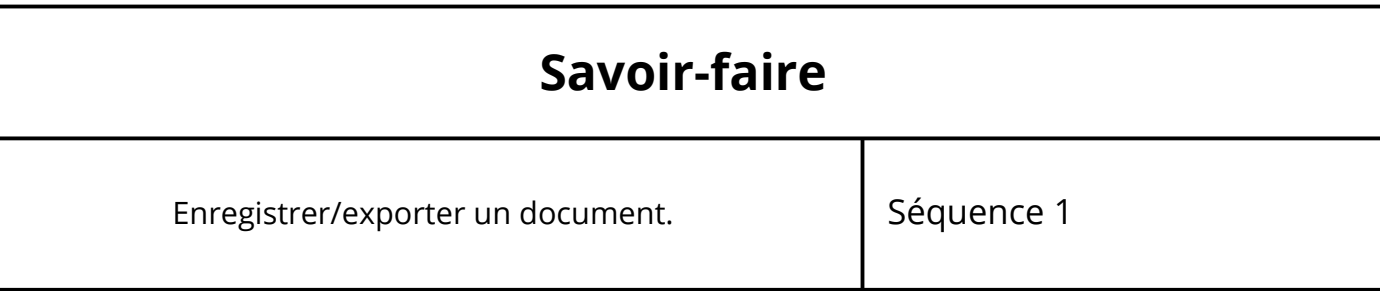

## **Création de contenus**

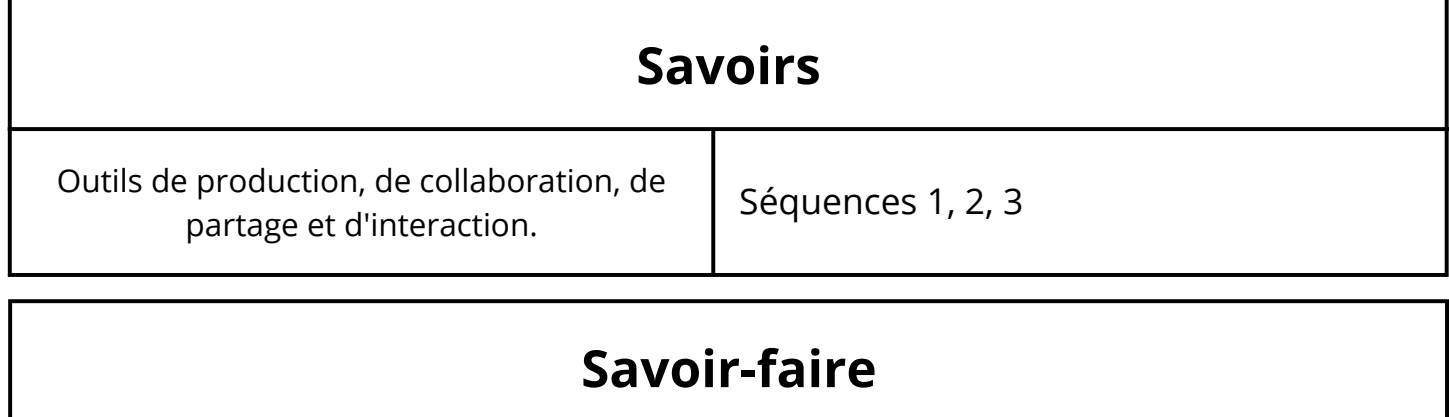

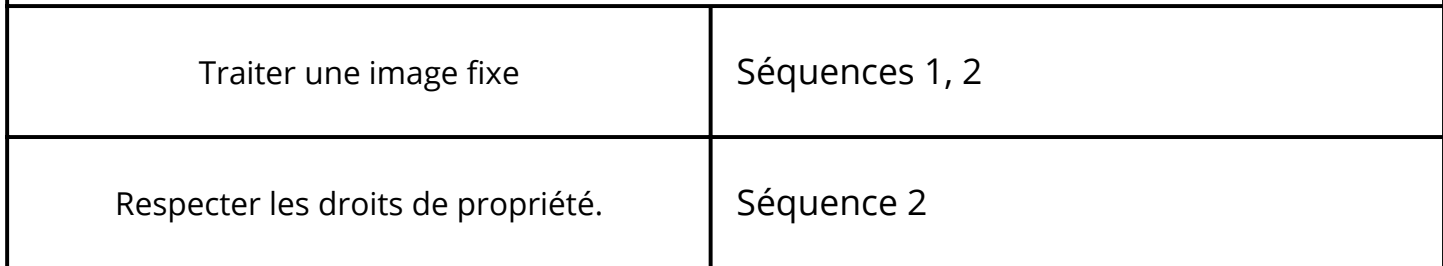

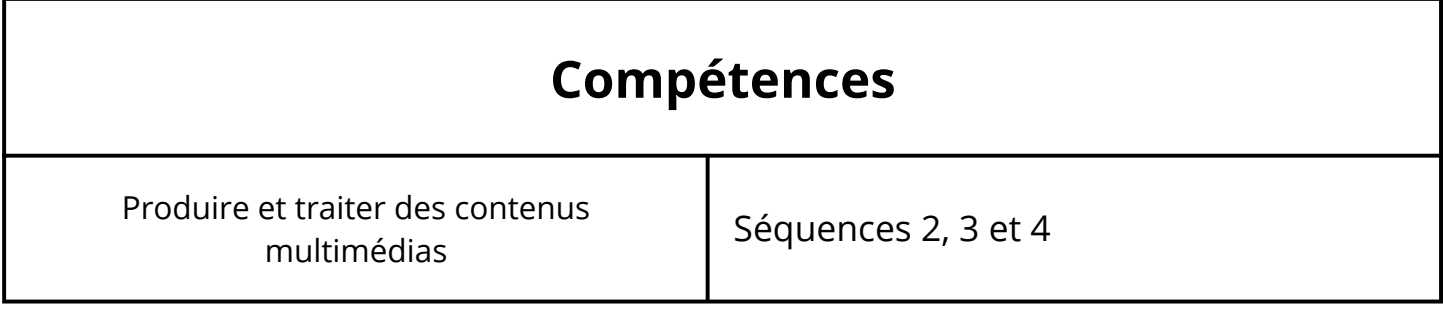

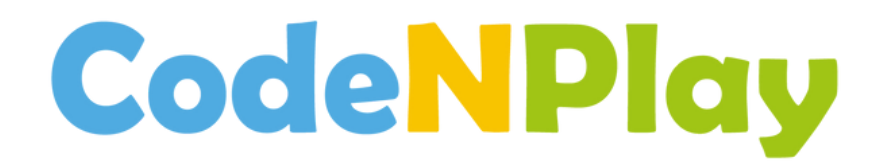

#### Qui sommes-nous ?

CodeNPlay est né en 2017 du constat que dans un monde de plus en plus façonné par les technologies numériques, il devient essentiel pour chaque citoyen d'en cerner les enjeux et d'en saisir les opportunités. Quel que soit le secteur de l'emploi, mais aussi dans la vie de tous les jours, aujourd'hui tout est modélisé, quantifié et facilité par des procédés informatiques. Comprendre le fonctionnement des outils numériques, et donc les bases de programmation derrière ceux-ci, devient ainsi crucial à bien des égards : égalité des chances, marché de l'emploi, éthique et citoyenneté

## Notre mission

**CodeNPlay** s'est donné comme mission de mener la transition numérique dans les écoles primaires en habilitant les enseignant·es à former leurs élèves à la pensée informatique, la robotique et la citoyenneté numérique.

### **CONTACT**

www.codenplay.be

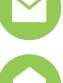

contact@codenplay.be

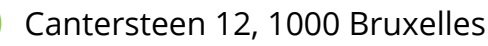

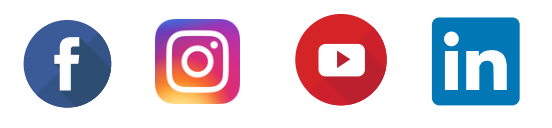

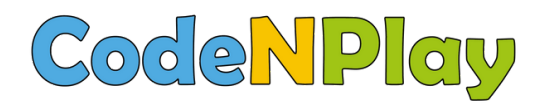

#### www.codenplay.be Cantersteen 12 1000 Bruxelles contact@codenplay.be

### L'ordinateur, internet et moi ! 2023 Autrice : Trichili Sonia Relectures : Fischer Grégoire - Julie Henry et Fanny Boraita (Digifactory ASBL)